### **Project Samarth**

Samarth Module Presentation

EVALUATION & GRADINGSTUDENT LIFE CYCLE

#### **Table of Contents**

| S. No. | Торіс                  |
|--------|------------------------|
| 01     | Introduction           |
| 02     | Prerequisites          |
| 03     | Functional Description |
| 04     | <u>User Roles</u>      |
| 05     | Student Life Cycle     |
| 06     | Workflow Diagrams      |
| 07     | Activity Diagrams      |

### Introduction

An Overview

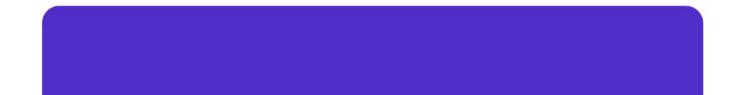

#### **Evaluation & Grading**

Evaluation and Grading helps to manage the Students and their result processing.

This module contains following functions :

- Configurations of Settings
- Course Component Creation
- Move Students to next Term
- Student Marks Import

- Term Report Generation
- Report Card Generation
- Course Evaluator Mapping

| Student HR Administration Campus | s Governance Support <b>\$</b> Settings           |                                                         |                                                            |                                                                                 |
|----------------------------------|---------------------------------------------------|---------------------------------------------------------|------------------------------------------------------------|---------------------------------------------------------------------------------|
| Examination     Home             | e / Examination / 2020-2021-DECEMBER:REGULAR      |                                                         |                                                            |                                                                                 |
| F                                | EXAMINATION<br>PROGRAMMES                         | EXAMINATION SCHEDULE<br>DATE SHEETS<br>LAUNCH           | PAPER SETTER<br>MANAGE PAPER SETTER<br>LAUNCH              | STUDENTS<br>MANAGE STUDENTS<br>LAUNCH                                           |
|                                  |                                                   |                                                         |                                                            |                                                                                 |
| М                                | EVALUATION<br>IANAGE MARKS BY EVALUATOR<br>LAUNCH | PROCESS RESULT<br>MANAGE SGPA/CGPA/PERCENTAGE<br>LAUNCH | GRADE CARD RELEASE<br>STUDENT GRADE CARD RELEASE<br>LAUNCH | ALLOCATE EVALUATOR<br>TO STUDENT-COURSE<br>ALLOCATE EVALUATOR TO STUDENT-COURSE |
|                                  |                                                   |                                                         |                                                            |                                                                                 |

## Prerequisites

For Evaluation & Grading

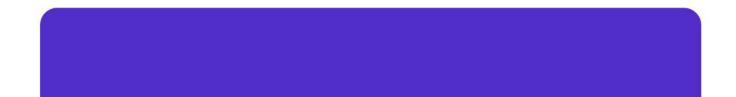

#### **Prerequisites**

- Programme Management needs to be completed.
- Academics Management needs to be completed.

### **Functional Description**

In Evaluation & Grading

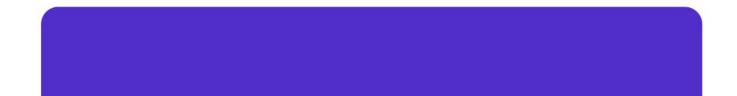

#### **Settings**

The following configurations are available in the Settings:

- 1. Evaluation Grade Letters
- 2. Evaluation Division Group
- 3. Term Configuration
- 4. Detention Rules

| Examination Application Control  | *  |
|----------------------------------|----|
| Evaluation Assessment Types      | \$ |
| Evaluation Division Group        | *  |
| Evaluation Grade letters         | \$ |
| Programme-Division Group Mapping | ٠  |
| Programme-Grading Group Mapping  | \$ |
| Paper Setters                    | ٠  |
| Programme Term Configuration     | \$ |
|                                  |    |

#### **Evaluation**

In the Evaluation section admin will be able to do the followings:

- 1. Add Course Evaluators
- 2. Uploading of Student Marks
- 3. Generate Reports

| Home / Examination / 2020-2021-DECEMBER:REGULAR / Evaluation |                                                                 |                             |        |
|--------------------------------------------------------------|-----------------------------------------------------------------|-----------------------------|--------|
| ALL EVALUATORS                                               | PROGRAMME EVALUATORS<br>PROGRAMME WISE EVALUATOR DATA<br>Launch | ADD PROGRAMME<br>EVALUATORS | REPORT |

#### **Process Result**

In this section admin will be able to do the followings:

- 1. Process Term Report
- 2. Generate Grade Cards
- 3. Move Students to the next Semester

| Current Status                                       | Excel Format(s) 🗸 🖆 Gazette Notifications 🗸 🖆 Grade Card / SOM 🗸 🖆 Term Report 🗸 Print This Page 🍫 Promote Stud                                                                                                    | ents Ø Process Term Report |
|------------------------------------------------------|----------------------------------------------------------------------------------------------------|----------------------------|
| Term                                                 | 1                                                                                                    |                            |
| Total Credit                                         | Ν                                                                                                    |                            |
| Total number of students: 2020-2021-DECEMBER:REGULAR | 24                                                                                                    |                            |
| Total compulsory courses                             | 7                                                                                                    |                            |
| Total elective courses                               | 171                                                                                                    |                            |
|                                                      | <ul> <li>: MSGEL1008E03: Oceanography (3.00)</li> <li>: MSGEL1009E03: Applied Palaeontology and Principle of stratigraphy (3.00)</li> <li>: MSGEL1010E03: Palaeobotany (3.00)</li> <li>: MSESC1006E04: Introduction to Environmental Sciences (4.00)</li> <li>: MSESC1007E04: Social and Developmental Perspectives (4.00)</li> <li>: MSLSC1001C04: Cell Biology (4.00)</li> </ul> |                            |

#### **Grade Card Release**

- In this section admin will be able to release the admit cards for the Student Portal.
- Students will be able to download their grade cards through their Student Login.

| 20    | 20-2    | 2021 DECEMBER         |                                                  |           |            |      |                                 |        |                         | Bulk Release           |
|-------|---------|-----------------------|--------------------------------------------------|-----------|------------|------|---------------------------------|--------|-------------------------|------------------------|
| Ту    | e : RE  | EGULAR                | Academic Year-Session : 2020-2021 2020-2021 JULY |           |            |      | Examination Year/Cycle : 2020/J | ULY    |                         |                        |
| Total | 29 iter | ms.                   |                                                  |           |            |      |                                 |        |                         |                        |
|       | #       | Programme             |                                                  | Exam Year | Exam Cycle | Term | Тегт Туре                       | Status | Grade Card release Date | Grade card<br>End date |
|       |         | Search                | *                                                |           |            |      | All 🗸                           | All 🗸  |                         |                        |
|       | 1       | MSGEL : M.Sc. Geology |                                                  | 2020      | DECEMBER   | 1    | SEMESTER                        | Active |                         |                        |

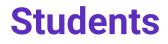

In this section admin will be able to view and manage the complete students data including their results and reports.

| Home / Examination / 2020-2021-DECEMBER:REGULAR / Students |                |                 |                               |
|------------------------------------------------------------|----------------|-----------------|-------------------------------|
| ALL STUDENTS                                               | PROGRAMME WISE | COURSE WISE     | ALL APPLICATIONS              |
| ALL STUDENTS                                               | PROGRAMME WISE | COURSE WISE     | APPLICATIONS                  |
| LAUNCH                                                     | LAUNCH         | LAUNCH          | LAUNCH                        |
|                                                            |                |                 |                               |
| IMPORT ROLL NUMBER                                         | REPORT         | RESULTS         | EXPORT                        |
| IMPORT ROLL NUMBER                                         | REPORT         | STUDENT RESULTS | EXPORT STUDENT COURSE DETAILS |
| LAUNCH                                                     | LAUNCH         | LAUNCH          | LAUNCH                        |
|                                                            |                |                 |                               |

### **User Roles**

In Evaluation & Grading

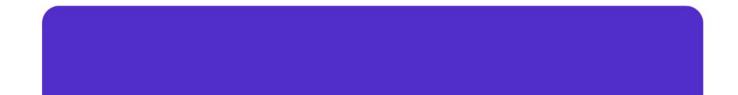

#### **Exam-Administrator**

User Role: exam-administrator

Assigned to: Employee of the Exam Section

#### **Responsibilities:**

- 1. Configure the settings of Evaluation, Grading and Examination.
- 2. Map Course Evaluator
- 3. Processing of Result
- 4. Bulk release of Grade Cards
- 5. Move students to the next semester

#### **Evaluator**

Role: Evaluator

Allotted to: Teaching employees who are responsible to upload the marks of students in the portal.

#### **Responsibilities:**

- 1. Upload the marks of the student component-wise
- 2. Calculate aggregate marks

| 10 |                              |                | morpholo | au and Day      | mata                        | Remove All             | Marks           | ngle Row View  | Export Cus       | stomized Form     | nat 1.         | Calculate       | Aggregate I      | Marks          | 2. Verify a     | and Submi | t the Marks | 3. Calculate Grad   | de & Cred |
|----|------------------------------|----------------|----------|-----------------|-----------------------------|------------------------|-----------------|----------------|------------------|-------------------|----------------|-----------------|------------------|----------------|-----------------|-----------|-------------|---------------------|-----------|
| er | GEL1001C03<br>Ising-M.Sc. Co |                |          |                 |                             | Y, 2020-2              | 2021            |                |                  |                   |                |                 |                  |                |                 |           |             |                     |           |
| #  | Enrolment<br>Number          | Roll<br>Number | Name     | Component<br>ID | Evaluation<br>Process<br>ID | Evaluation<br>Category | Assessmen<br>ID | t<br>Aggregate | Maximum<br>Marks | Marks<br>Obtained | Final<br>Marks | Final<br>Result | Course<br>Credit | Grade<br>Point | Credit<br>Point | Grade     | Performance | Component<br>Status | Verifie   |
|    | CUSB2003512008               | 008            | JAYANT   | End<br>Semester | IE                          | THEORY                 | ESE             | NO             | 70.00            | 35                | 35.00          | P               | 3.00             |                |                 |           |             | Present             | Yes       |

### Add Marks, calculate aggregate marks and grades

After mapping Teachers with section, teachers can add marks, calculate aggregate marks, and grades of the students.

For evaluation and grading Teachers have to do:

- 1. Login into they employee profile
- 2. Select the **Classes** Section and Manage button

| Academic | Home | / Classes       |                  |                                                  |                   |             |                                               |              |                                             |                |        |        |
|----------|------|-----------------|------------------|--------------------------------------------------|-------------------|-------------|-----------------------------------------------|--------------|---------------------------------------------|----------------|--------|--------|
| Classes  |      | asses           | 1 item.          |                                                  |                   |             |                                               |              |                                             |                |        |        |
|          | #    | Session<br>Name | Academic<br>Year | Programme Name                                   | Programme<br>Code | Course Code | Course Name                                   | Section Name | Organization Name                           | Evaluator Role | Status | Manage |
|          |      | ~               | All 🗸            |                                                  |                   |             |                                               |              |                                             | All ~          | / ~    |        |
|          | 1    | Session<br>1    | 2020-2021        | Master of<br>Technology(Computer<br>Engineering) | M.Tech. CoE Eng   | MCO1C01     | Advanced Data<br>Structures and<br>Algorithms | MCE-01       | SCHOOL OF MATHEMATICS AND COMPUTER SCIENCES | COORDINATOR    | Active | ۵      |

| STUDENT LIST | IMPORT MARKS | IMPORTED MARKS LIST |
|--------------|--------------|---------------------|
|              | IMPORT MARKS | IMPORTED MARKS LIST |

#### **Academic Reports**

After grading and evaluation of the students for a semester of particular Programme.

Reports can downloaded after Evaluation and Grading:

- 1. SGPA report
- 2. Term Report
- 3. Statement of Marksheet
- 4. Supplementary Term Report

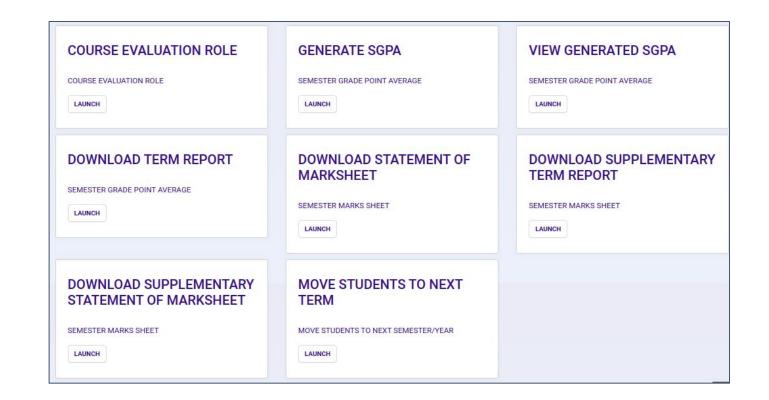

#### Move students to next Academic Semester

After grading and evaluation of the students for a semester of particular Programme user could move the passed students to next semester (Term).

| howir | owing 1-7 of 7 items. Move Selecter |      |              |        |              |  |  |  |  |  |  |  |
|-------|-------------------------------------|------|--------------|--------|--------------|--|--|--|--|--|--|--|
|       |                                     | Name | Enrolment No | Gender | Section Name |  |  |  |  |  |  |  |
|       |                                     |      |              |        |              |  |  |  |  |  |  |  |
| C.    |                                     |      |              | Female | SECTION A    |  |  |  |  |  |  |  |
| z     |                                     |      |              | Female | SECTION A    |  |  |  |  |  |  |  |
| 3     |                                     |      |              | Female | SECTION A    |  |  |  |  |  |  |  |
| 4     |                                     |      |              | Female | SECTION A    |  |  |  |  |  |  |  |
| 5     |                                     |      |              | Female | SECTION A    |  |  |  |  |  |  |  |
| 8     |                                     |      |              | Female | SECTION A    |  |  |  |  |  |  |  |
| 7     |                                     |      |              | Female | SECTION A    |  |  |  |  |  |  |  |

| Move Students to next section | ×    |
|-------------------------------|------|
| You have Selected 7 students. |      |
| Select Academic Year *        |      |
| 2018-2019                     | v    |
| Select Academic Session *     |      |
| JANUARY-MAY                   | v    |
| SECTION A                     | v    |
| •                             | Save |
|                               |      |

## **Student Life Cycle**

The Student Life Cycle is the single gateway for all student related activities

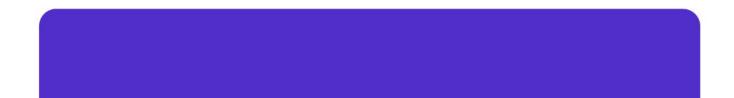

#### **Student Life Cycle**

Student Life Cycle is the collection of the following modules/sections:

- **Programme Management** (Adding of programmes, course upload, student upload etc.)
- Academic Management (Course structure creation, academic settings, sections etc.)
- **Examination** (Course selection, Examination form, scheduling of examination, generation of admit cards for examination etc.)
- **Evaluation & Grading** (Result processing, term report generation, grade card generation etc.)

#### **Examination**

Examination section can be used in:

- 1. To enable course selection process on the student login portal
- 2. To enable Examination form filling on the student login portal
- 3. In scheduling of the Examinations
- 4. Generation of admit card and attendance sheet for Examinations

#### **Examination**

| TOTAL COURSES :4489                                                           | PROGRAMME WISE SCHEDULE PROGRAMME WISE SCHEDULE Launch | COURSE WISE SCHEDULE | EXPORT REPORT                      |
|-------------------------------------------------------------------------------|--------------------------------------------------------|----------------------|------------------------------------|
| COURSES SCHEDULED :175                                                        |                                                        | COURSE WISE SCHEDULE | EXPORT DATA FOR CONFIGURED COURSES |
| Scheduled Courses                                                             |                                                        | Launch               | Export                             |
| EXAMINATION CENTER                                                            | ALLOCATE EXAMINATION                                   | ALLOCATE EXAMINATION | MANAGE ADMIT CARD                  |
| EXAMINATION CENTER                                                            | CENTER TO STUDENT                                      | CENTER TO STUDENT    | EXAMINATION ADMIT CARD             |
| Add Centre                                                                    | PROGRAMME                                              | COURSE               | Launch                             |
| EXAMINATION ATTENDANCE<br>MARK ATTENDANCE OF STUDENTS IN EXAMNATION<br>Launch |                                                        |                      |                                    |

### **Workflow Diagrams**

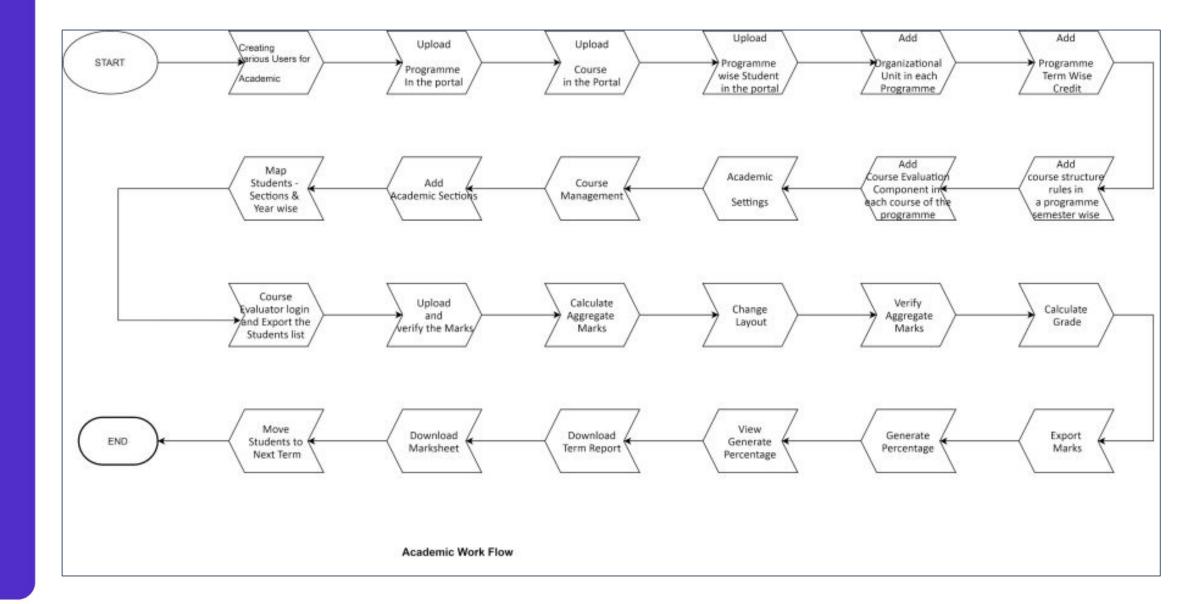

# **Activity Diagram**

Depicts the behavior of and portrays the control flow of Academic Management and Evaluation & Grading Module

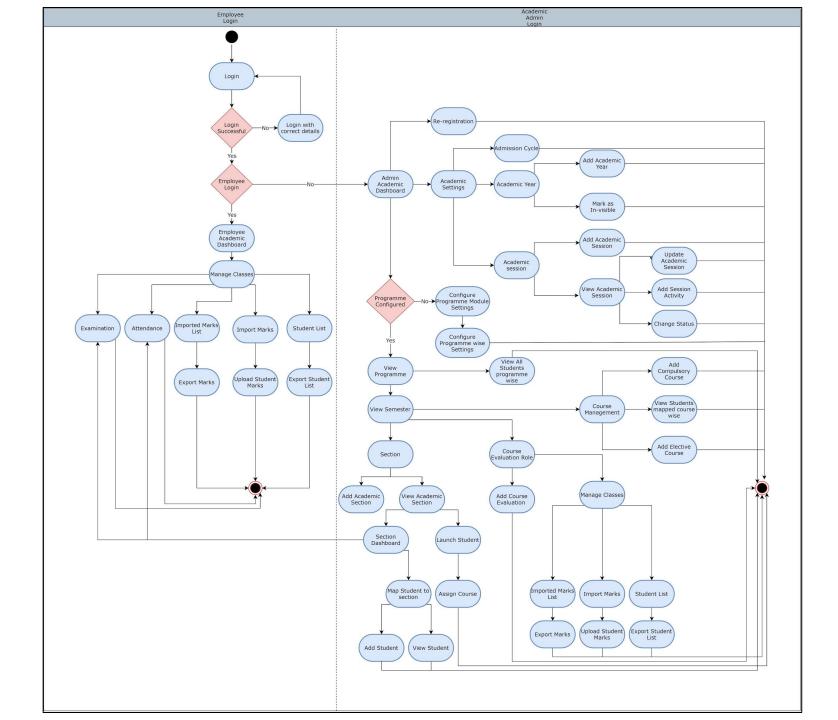

### **Thank You!**

#### **Project Samarth**

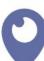

Institute of Informatics & Communication University of Delhi, South Campus

Benito Juarez Marg, Delhi -110021

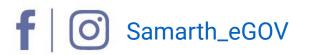

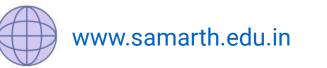

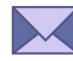

projectsamarth@iic.ac.in

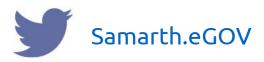